## **Електронна реєстрація дітей в заклади дошкільної освіти**

Щоб подати заявку на зарахування дитини в дитячий садок, необхідно спочатку зареєструватися на порталі Електронної реєстрації дітей в дошкільні навчальні заклади. Для цього натисніть на кнопку "Реєстрація" у верхньому правому куті вікна:

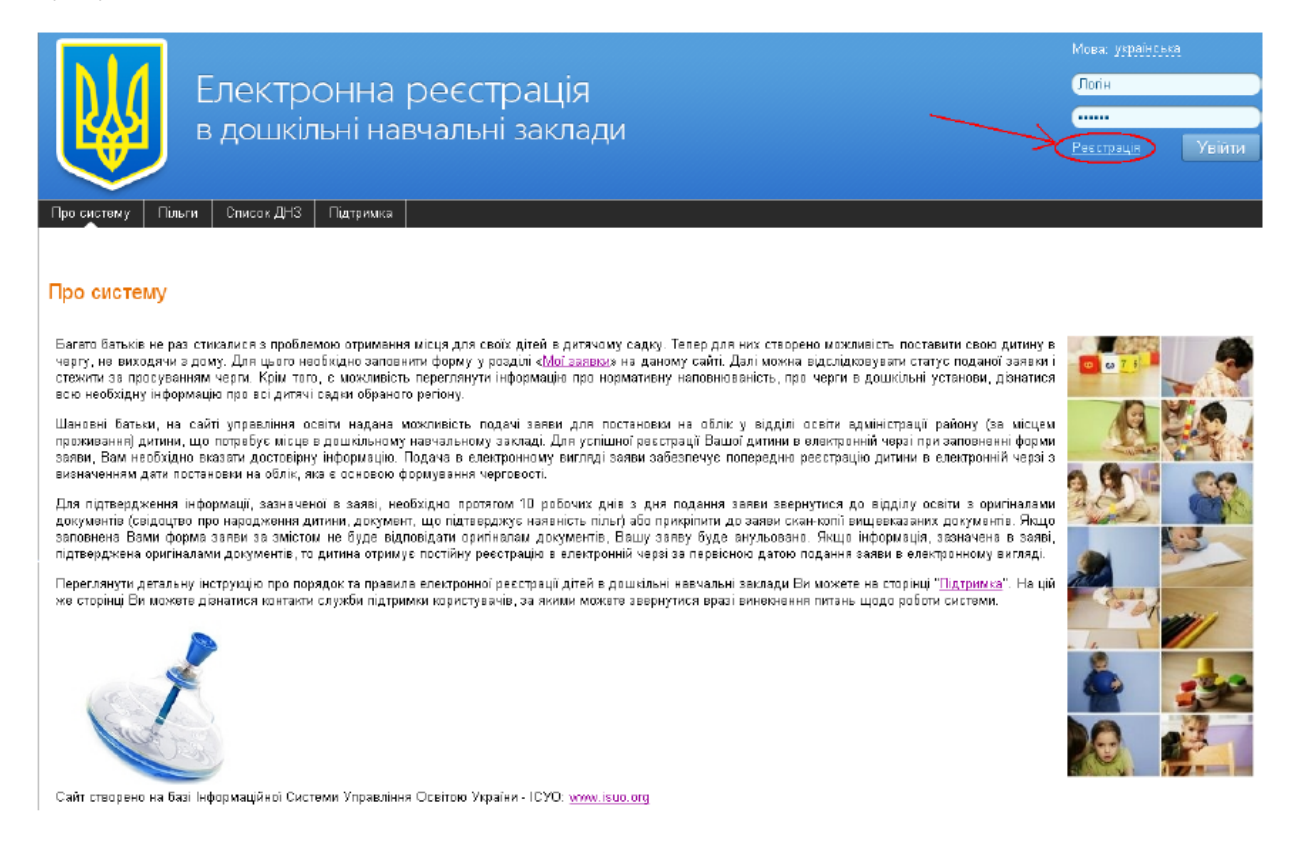

B вікні реєстрації заповніть обов'язкові поля (виділені жирним). Введіть зручний для Вас логін і внесіть пароль двічі. У полі "E-mail" вкажіть електронну адресу, на яку будуть приходити повідомлення. Введіть символи з автоматично згенерованої картинки:

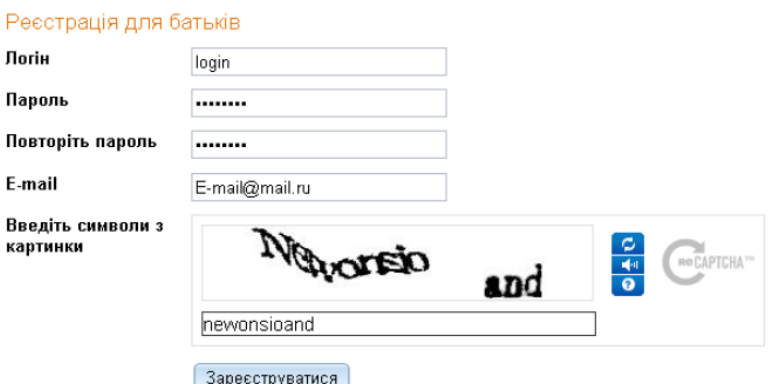

⊠ Я ознайомлений(-на) з <u>правилами реєстрації та подання заяви</u> та згоден(-на) на обробку персональних даних, необхідних для постановки на облік. Перед початком роботи ознайомтесь з інструкцією по електронній реєстрації для батьків.

Підтвердивши дозвіл на обробку персональних даних, натисніть кнопку "Зареєструватися". Після реєстрації на вказану електронну пошту буде відправлено посилання для активації облікового запису. Перейдіть за посиланням для активації Bашого аккаунту. Термін дії посилання обмежений. Якщо посилання так і не було доставлено на електронну пошту, або термін його дії стік, натисніть на сайті кнопку "Забули пароль?" та оберіть "Повторно надіслати код активації на мою адресу електронної пошти":

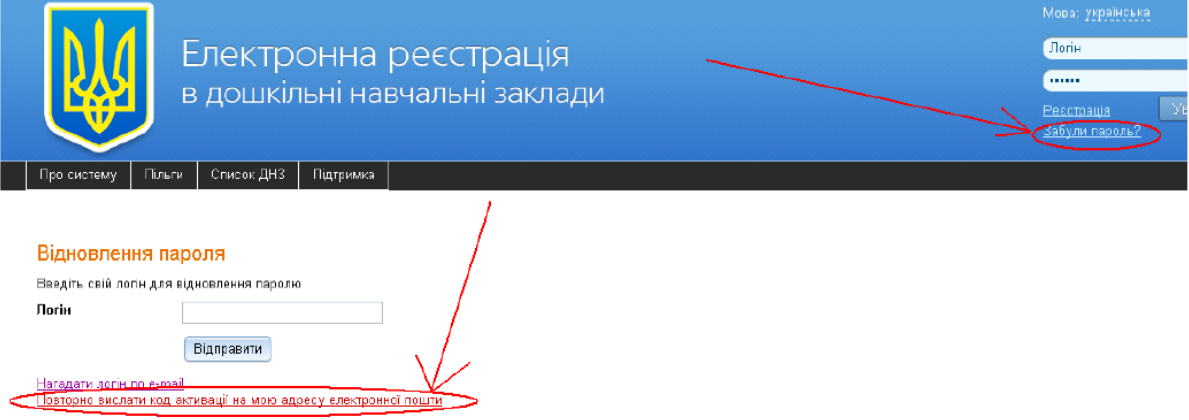

B вікні введіть свою адресу електронної пошти для повторної активації та натисніть "Відправити":

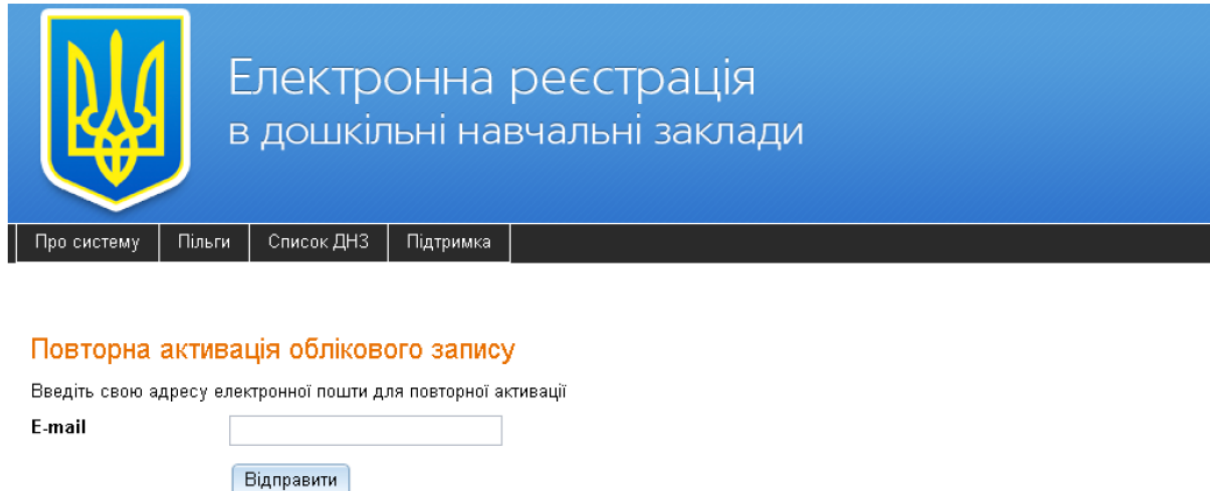

Після успішної реєстрації та авторизації на сайті перейдіть в закладку "Мої заявки". B даній закладці Ви можете подати нову заявку і спостерігати за статусом вже поданих. Щоб додати нову заявку, натисніть кнопку "Нова заявка".

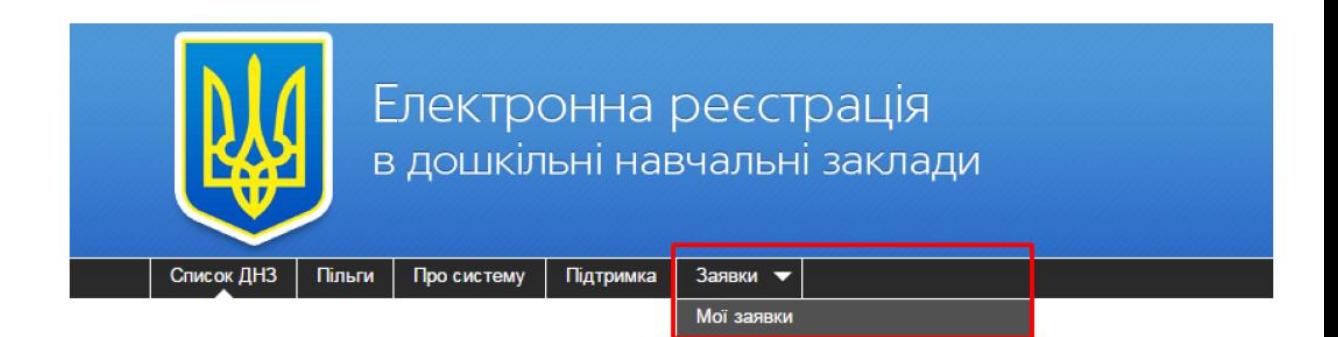

Далі потрібно обрати зі списку населений пункт та заклад дошкільної освіти, в який буде подана заявка. Номер нашого закладу дошкільної освіти № 425 в системі – 46999. Поля, виділені напівжирним, обов'язкові для заповнення:

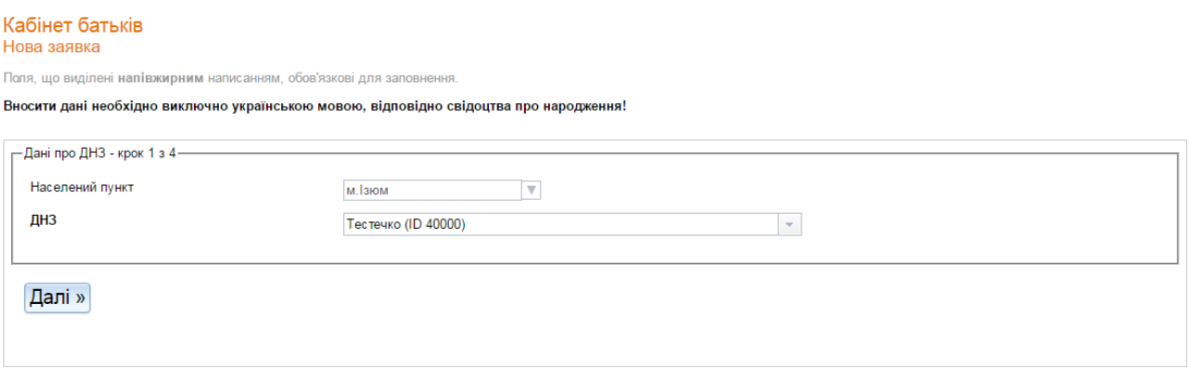

## ПОДАТИ ЗАЯВКУ МОЖНА ЛИШЕ B ОДИН ДИТЯЧИЙ САДОК!

Далі заповнюється інформація про дитину.

ЗВЕРНІТЬ УВАГУ! ДАНІ НЕОБХІДНО ВНОСИТИ УКРАЇНСЬКОЮ МОВОЮ, ЗГІДНО ЗІ СВІДОЦТВОМ ПРО НАРОДЖЕННЯ ДИТИНИ!

Прізвище, ім'я, по батькові та інші персональні дані дитини повинні бути написані точно як в документі. Так, наприклад, якщо дитину звуть Анастасія, а в заявці вказане ім'я Настя, така заявка буде вважатися заповненою невірно. Заявки, в яких дані вказані не українською мовою, або відмінні від даних у документах, будуть відхилені працівниками РВО (районних відділів освіти).

.<br>Вносити дані необхідно виключно українською мовою, відповідно свідоцтва про народжен

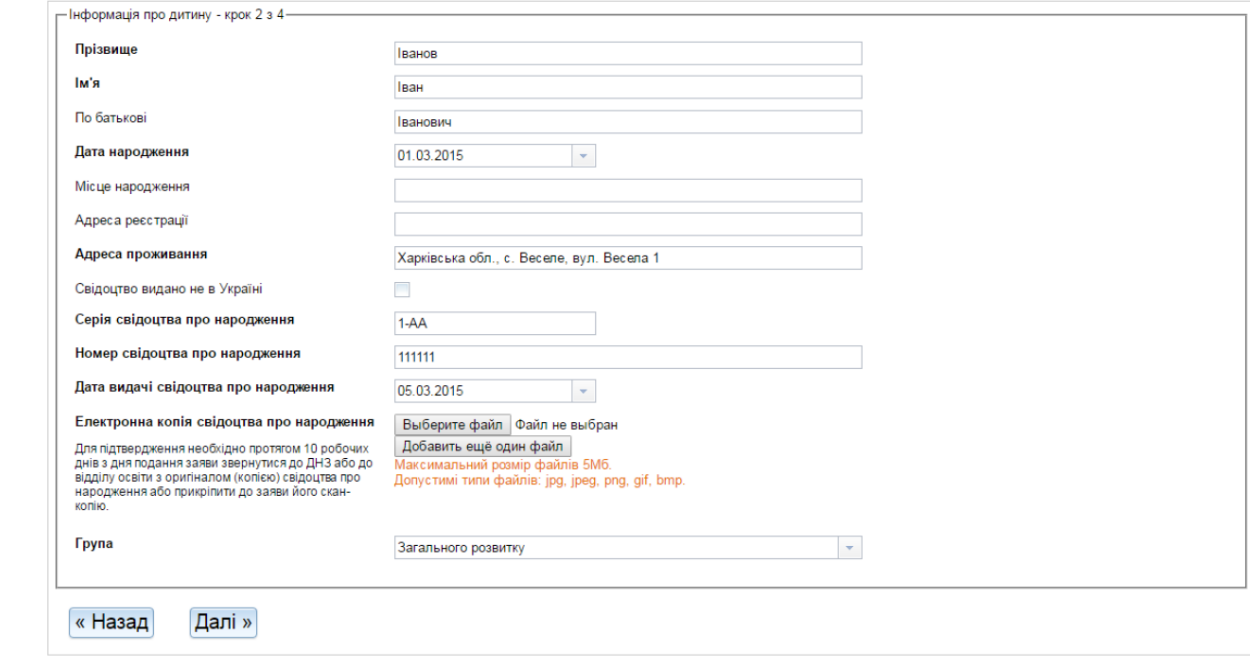

Вкажіть місце народження, адресу реєстрації та адресу проживання дитини. Обов'язково необхідно вказати серію та номер свідоцтва про народження. Ці відомості потрібні для перевірки унікальності введених даних (для запобігання реєстрації в електронній черзі двох або більше осіб під тими ж персональними даними).

B полі "Серія свідоцтва про народження" необхідно вказати серію в форматі 1-ХХ (першим символом повинна бути арабська цифра, далі "тире" і дві букви українського алфавіту). Якщо у свідоцтві про народження вказана серія, в якій перший символ - римська цифра, то необхідно вписати замість неї відповідну арабську. B полі "Номер свідоцтва про народження" необхідно вказати шестизначний номер свідоцтва про народження.

Для успішної реєстрації дитини в електронній черзі, при заповненні форми заяви необхідно прикріпити до заяви скан-копії свідоцтва про народження дитини та докумнту, що підтверджує наявність пільг. Щоб прикріпити до заяви скан-копії, натисніть на кнопку "Выберите файл" навпроти відповідних полів і оберіть відповідний файл на комп'ютері (система підтримує наступні формати файлів: jpg, jpeg, png, gif, pdf, zip, tar, rar):

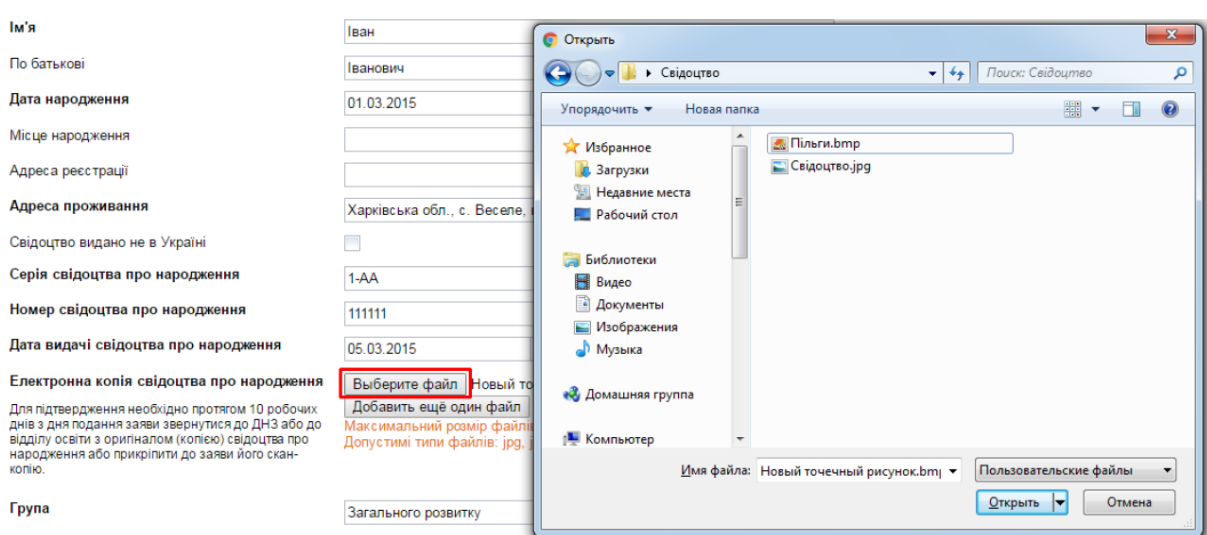

B полі "Група" необхідно вказати тип групи, в яку Ви подаєте заявку: загального розвитку, , санаторного, або спеціального типу.

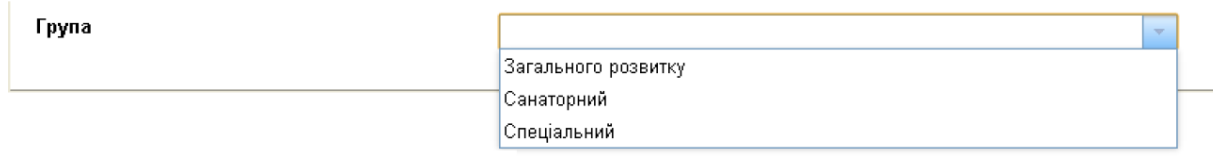

Якщо дитина не має висновку Інклюзивно-ресурсного центру (ІРЦ), то в полі "Група" вкажіть "Загального розвитку".

B наступному кроці вказуємо бажаний рік зарахування:

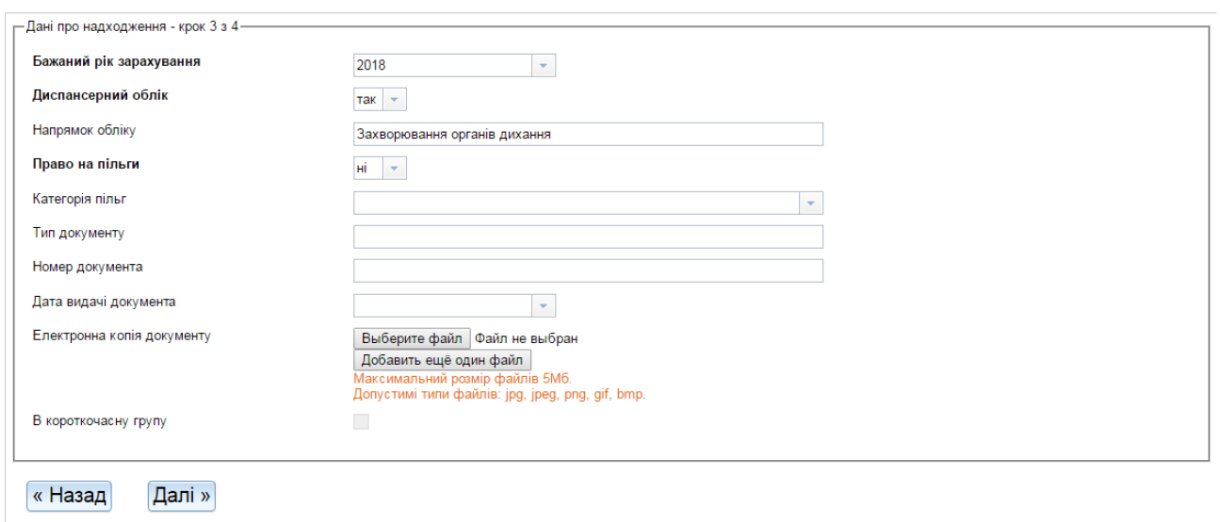

Якщо дитина перебуває на диспансерному обліку, оберіть "Так" навпроти поля "Диспансерний облік" і вкажіть напрямок обліку:

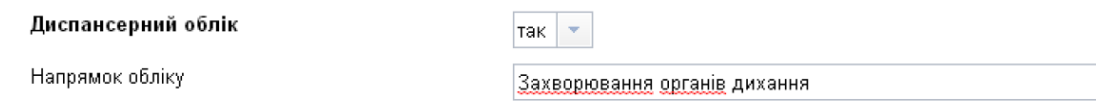

Якщо дитина має право на пільги при зарахуванні до закладу дошкільної освіти, оберіть "Так" у відповідному полі та вкажіть необхідні дані про документ, що підтверджує право на пільги (обов'язково прикріпіть сканкопію документа). B переліку категорій пільг представлені всі наявні в Україні категорії, яким держава надає пільги при зарахуванні дітей у заклади дошкільної освіти.

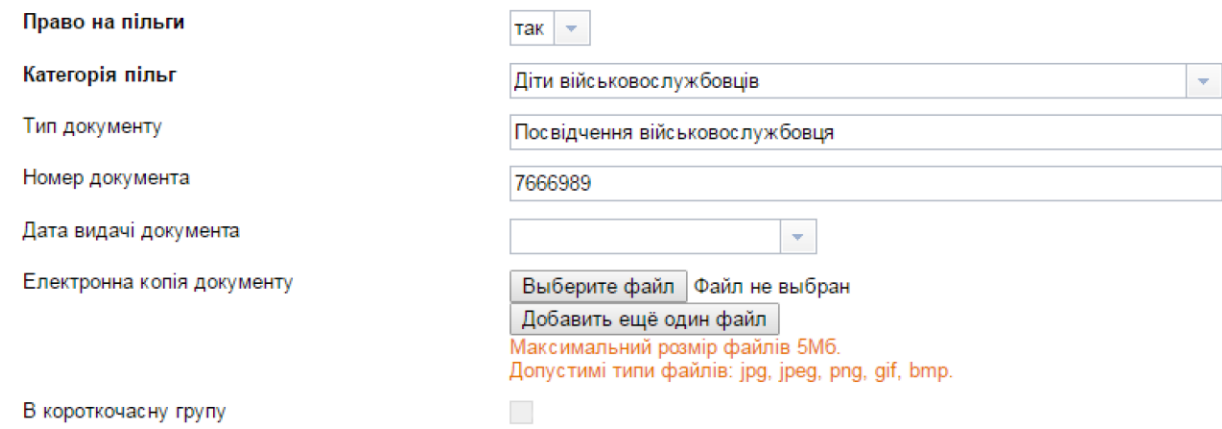

Якщо заповнена Вами форма заяви за змістом не буде відповідати оригіналам документів, вона буде анульована. Якщо інформація, зазначена в заяві, підтверджена оригіналами документів, то дитина отримує постійну реєстрацію в електронній черзі за датою подання заяви в електронному вигляді.

Далі потрібно внести дані про одного з батьків дитини, або його офіційних представників. B полі "Тип" необхідно вибрати зі списку, чиї дані Ви будете вносити (матері, батька, опікуна). Далі внесіть прізвище, ім'я та по батькові, вкажіть адресу реєстрації та адресу проживання заявника. Вкажіть паспортні дані у відповідних полях:

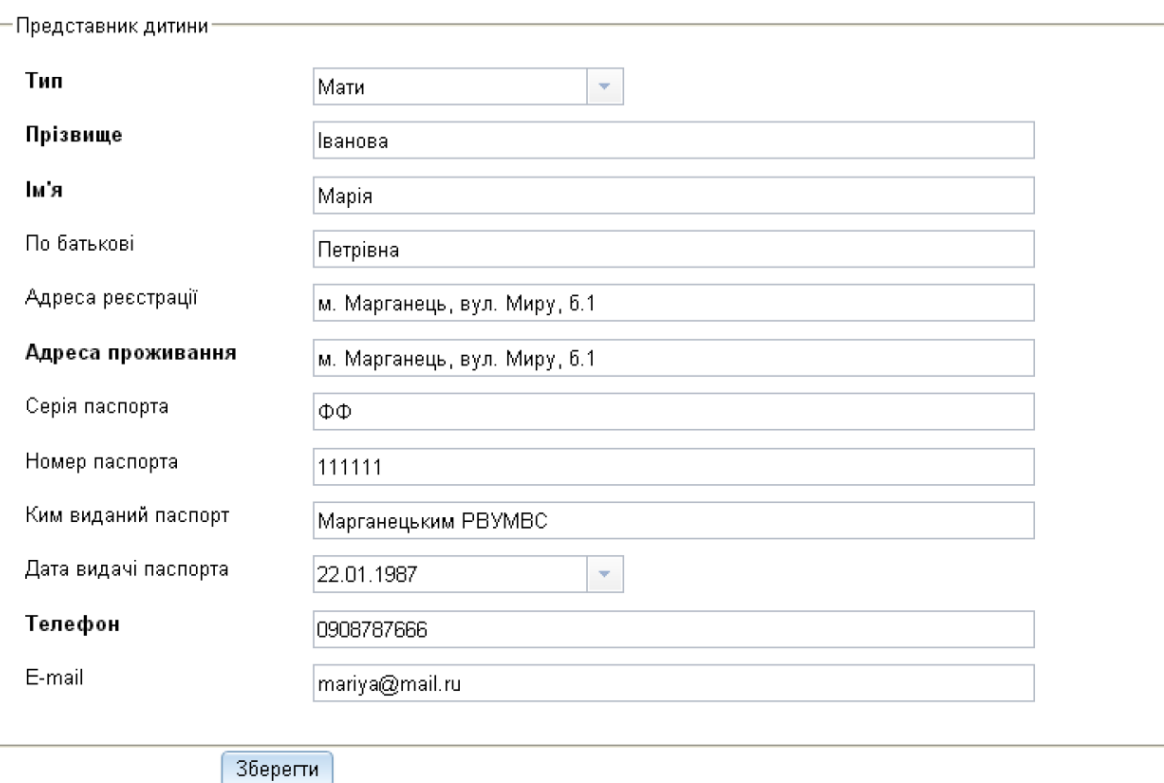

B полі "Телефон" вкажіть контактний номер телефону, за яким з представником дитини можна буде зв'язатися щодо зарахування дитини в ЗДО. У полі "e-mail", відповідно, вкажіть електронну пошту.

При необхідності Ви можете вказати контактні дані ще одного представника дитини. Для цього натисніть кнопку «Додати представника дитини» та внесіть відповідну інформацію.

Після внесення всіх необхідних даних натисніть кнопку «Зберегти». Ви побачите повідомлення про те, що заявка додана до системи. Тепер на закладці "Мої заявки" Ви зможете стежити за статусом своїх заявок і за ходом електронної черги.

Чекаємо Вас у нашому садочку!